**How to Get the Most Out of the Virtual IRB Office Hours Consultation with DRAFT Services**

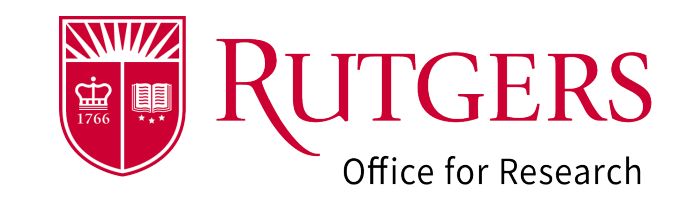

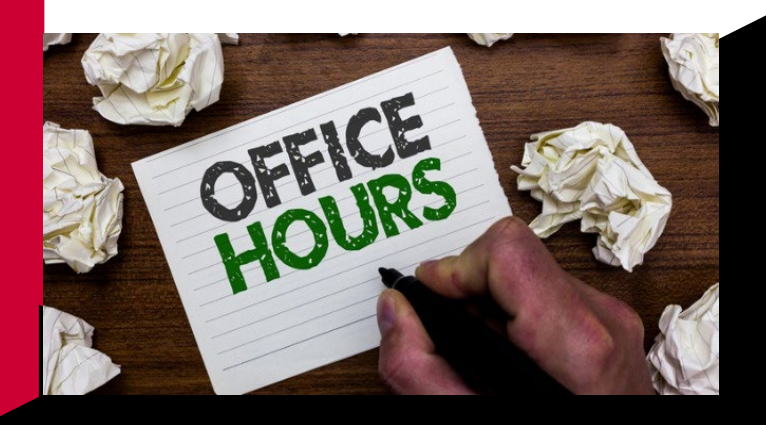

## **BEFORE YOU LOG ON:**

 $\triangleright$  Zoom is continuously updating. Prior to joining the office hour session, make sure that you are able to log on. For your reference, the zoom information is:

## [https://rutgers.zoom.us/j/92562852900?pwd=V2th](https://rutgers.zoom.us/j/92562852900?pwd=V2thbEZ1NVVxMXBvdlpUaWloUE1MZz09) [bEZ1NVVxMXBvdlpUaWloUE1MZz09](https://rutgers.zoom.us/j/92562852900?pwd=V2thbEZ1NVVxMXBvdlpUaWloUE1MZz09)  $\blacktriangleright$

- Passcode: 133269
- $\triangleright$  If you are joining with other investigators, log on at the same time. Research teams will enter the office hour queue once all attending members are present.
- $\triangleright$  To get the most of your 10 minute session, prepare a list of questions ahead of time.

## **AFTER YOU LOG ON:**

- $\triangleright$  Once admitted into the session, you will be placed into the waiting room. Wait times vary and investigators are seen on a first come, first served basis.
- $\triangleright$  When you are moved into the main room, we will ask if there are any other members of your team attending office hours; if so, we will make sure that you are grouped together. Please note, your spot in the queue will be reserved once all members have logged onto Zoom.
- $\triangleright$  When a DRAFT member is available, you will be assigned to a breakout room for your 10 minute consultation.